#### HB 1260

Presented by the State Personnel Department

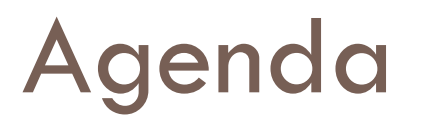

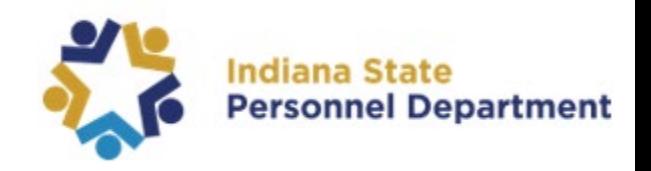

- Reviewing the timeline
- □ Accessing the form
- □ Completing the form
- **□ Answering questions**

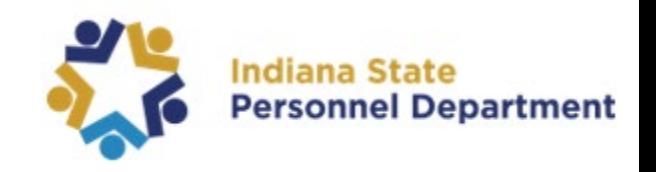

#### Reviewing the Timeline

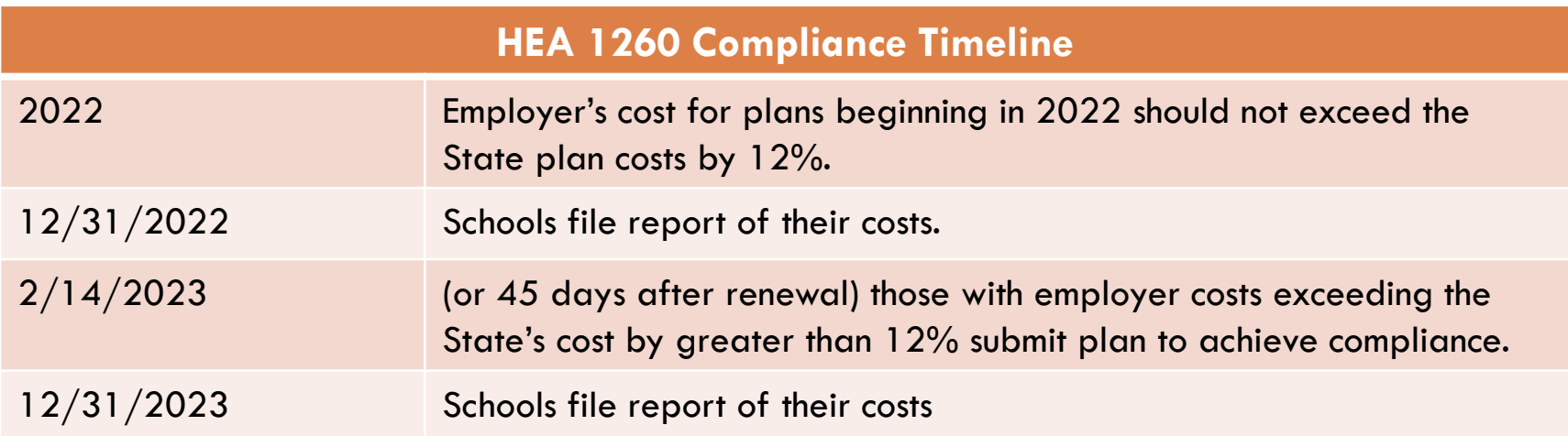

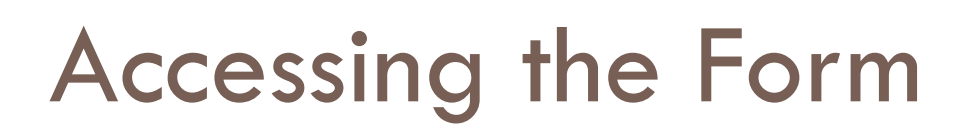

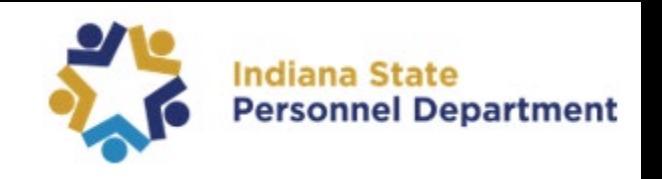

- □ You may access the form and instructions on our Indiana School Corporations website https://www.in.gov/spd/benefits/indiana-school[corporations/employee-health-benefits-for-indiana](https://www.in.gov/spd/benefits/indiana-school-corporations/employee-health-benefits-for-indiana-school-corporations/)school-corporations/
- □ Click the School Corporation Workspace
- $\Box$  Enter your school's information to begin the report
	- School corporation ID, name, location, and contact information
- □ Login trouble? Email BenefitingSchools@spd.in.gov

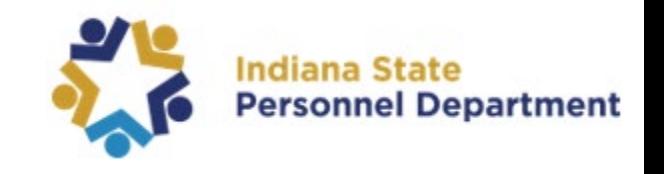

Begin by entering each medical plan offered through the school corporation. This will include the plan name, type, and the duration of the plan year. Each plan will need to be added individually.

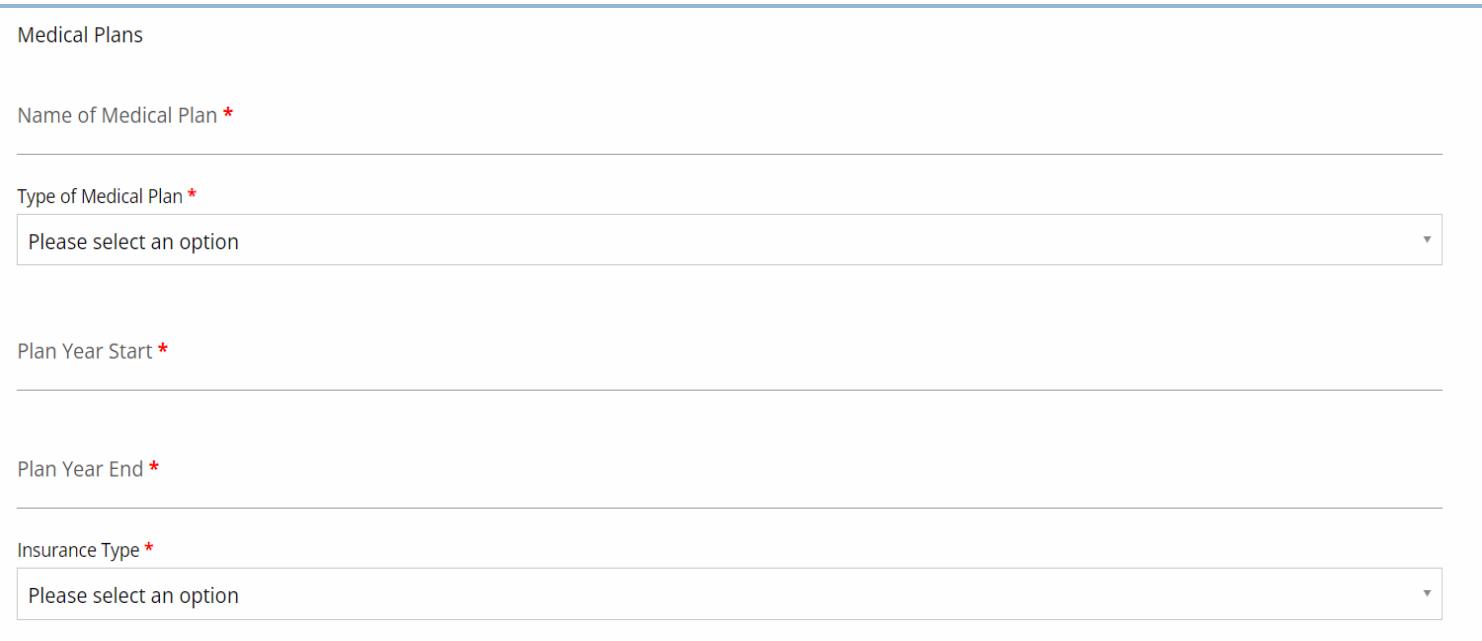

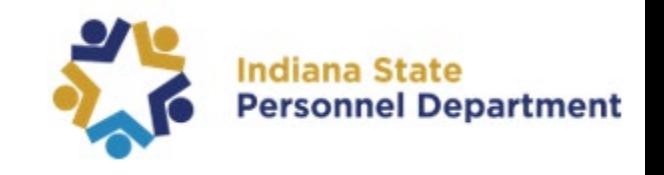

 $\Box$  This section will continue to go over the coverage levels. In this section you will enter the number of enrollees and the annual cost per enrollee. Upon completion, you will need to select the add item button after each plan or the information will not save.

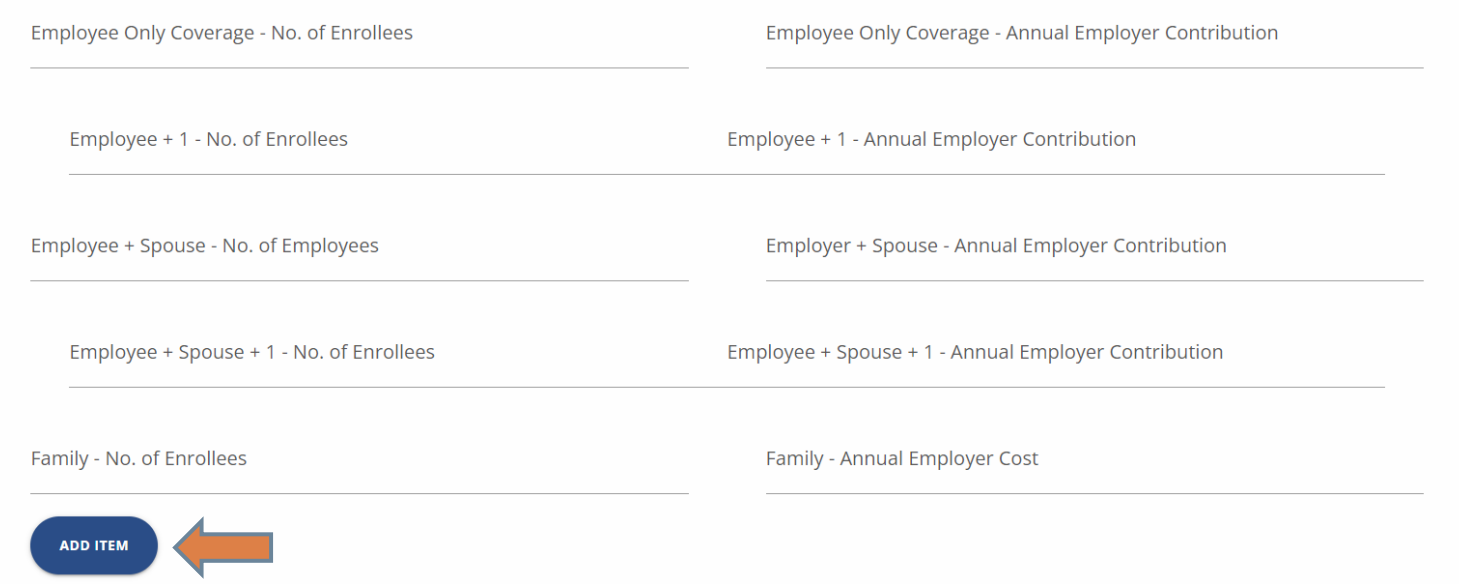

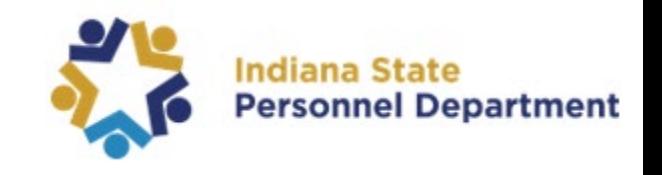

□ After the medical plans have been added, you will then go onto the next section which goes into further detail of these plans. If the section has a red asterisk *(\*)* by it, a response is required.

1. Total number of health insurance eligible employees, including board members and legal counsel (do not include dependents or retirees): \*

1a. How many of your health insurance eligible employees are teachers? \*

2. Are all individuals insured under the school corporations employee health coverage eligible for the same plans: \*

Please select an option

2a. If your answer is "No", please explain how your practice comports with IC 20-26-17-5(4)(A).

3. How many employees receive compensations for electing not to enroll in the group health insurance program: \*

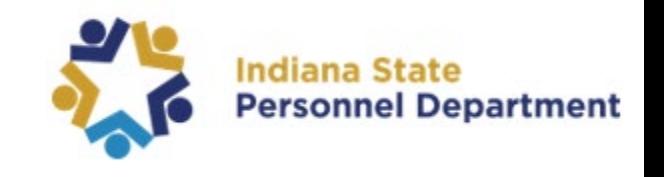

□ The final section will all be automatically calculated by the system. This screen will reflect the school corporations average cost compared to the States, so you are able to verify if the school was compliant for the plan year. Upon review, you will press submit.

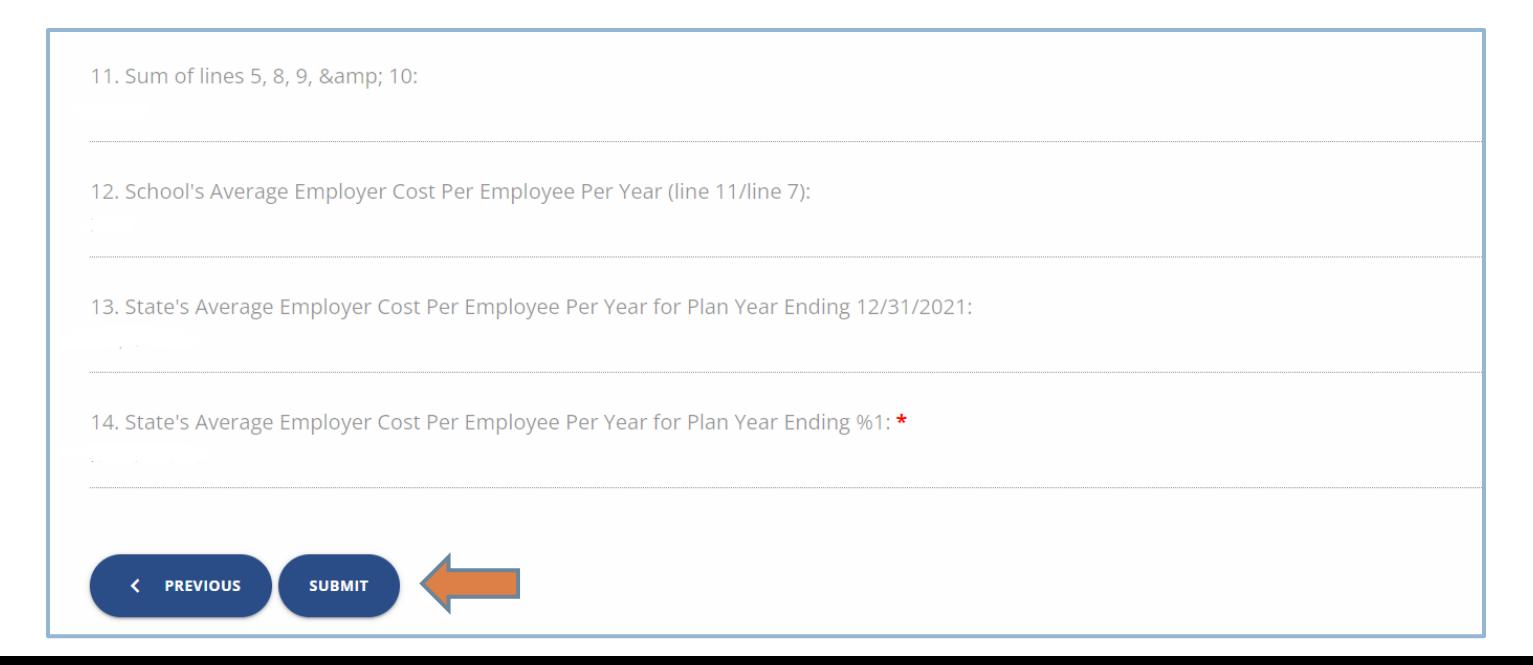

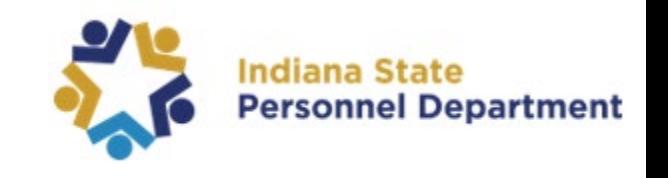

- □ You cannot save your work to revisit later, so make sure you have everything ready to complete the report prior to beginning it.
- □ Once you click Submit your information is submitted and you cannot go back into the same report and edit. <u>Be</u> sure your information is correct before hitting submit.
- $\Box$  If you realize you made any errors upon submission, you can go back into the system and redo your report from the very beginning.
- $\Box$  If you would like a copy of your report, you may request one by emailing [BenefitingSchools@spd.in.gov](mailto:BenefitingSchools@spd.in.gov)

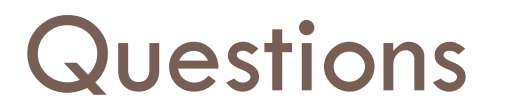

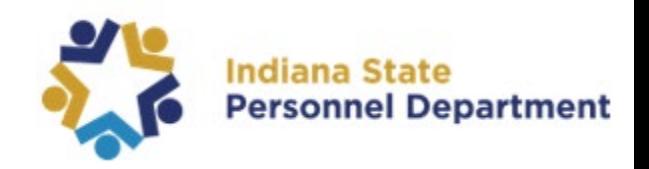

#### **Any questions?**

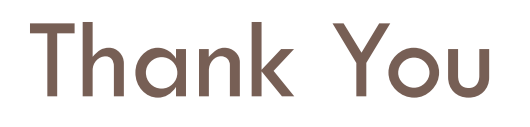

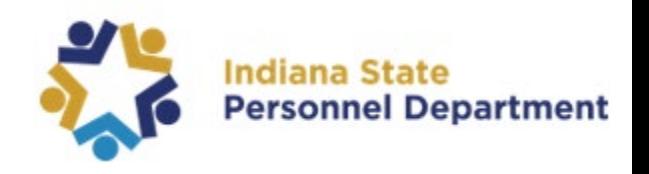

If you have questions after today, please contact the State Personnel Benefits Division

**Email: BenefitingSchools@spd.in.gov** ■ Toll free: (877) 248-0007 ■ Local (Indianapolis): (317) 232-1167